# **Dao ACtion**

#### **SAS DAO ACTION**

421 RUE DU MARAIS 62360 HESDIN L'ABBE Tél. : 0618455868 E-mail : jpmale@wanadoo.fr Site : www.daoaction.com

**CENTRE DE FORMATION REVIT ARCHITECTURE REVIT STRUCTURE REVIT MEP AUDIT ASSISTANCE A PROJET**

#### **DAO ACTION CENTRE DE FORMATION CONVENTIONNE N° 31 62 00 784 62**

## **PROGRAMME DE FORMATION AUTODESK REVIT STRUCTURE NIVEAU 2**

### **NIVEAU 2 : 21 HEURES**

Pré-requis :

Maitriser l'ensemble du programme Revit Initiation niveau 1

Cette formation permet la réalisation de projets orientés structure avec l'outil Autodesk Revit à partir d'un gabarit et d'éléments de librairie fournis.

La formation est dispensée par un expert ayant une expérience solide en bureau d'études.

Cette formation s'adresse aux dessinateurs projeteurs, ingénieurs en structure.

Les moyens pédagogiques et techniques mis en œuvre pour cette formation est une méthode active et participative basée sur un apprentissage pratique accompagné d'études déjà réalisées.

#### **Une licence Autodesk Revit installée sur les postes des stagiaires est indispensable ainsi qu'une connexion Internet.**

Nous vous recommandons d'avoir un poste de travail composé de 2 moniteurs, afin de suivre le cours sur l'un et manipuler sur l'autre.

#### **RAPIDE RAPPEL DES COMMANDES DE BASE**

A l'aide d'exemples de projet qui vous serons communiqués

- Analyse d'une maquette existante
- Création de vue (plan, coupes, 3d)
- Commandes rapides de base
- Manipulation des propriétés d'objet

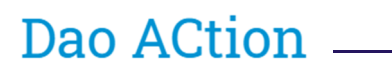

#### **RAPPEL DES COMMANDES RAPIDES DE BASE**

- La sélection des objets
- Déplacer
- **Copier**
- **Rotation**
- Les cotations temporaires
- Conversion cotes temporaires en cotation
- Verrouillage d'une côte (contrainte entre objets)
- Les cotations alignées
- Les annotations

#### **CREATION D'UN NOUVEAU PROJET**

- Définir un gabarit de projet dans les options
- Créer un nouveau projet
- Les unités d'un projet en fonction de la discipline
- Les informations du le projet
- Les niveaux (Nom, Altimétrie, Vues correspondantes)
- Sélection d'une vue
- Vérification des paramètres de la vue active (Activation du cadrage, Echelle, Niveau de détail)

#### **LES NIVEAUX**

- Créer un niveau
- Créer un type de niveau
- Géoréférencer un projet
- Les niveaux NGF (Topographiques)
- Générer les vues correspondantes

#### **MODELISATION AVEC LES FAMILLES « SYSTEME »**

**Les Murs** 

- 1. Créer un type de mur
- 2. Structure d'un mur
- 3. Les fonctions de composants de mur
- 4. Les matériaux
- 5. Composition verticale d'un mur
- 6. Les fonctions de construction d'un mur
- 7. Utilisation fonctionnelle d'un mur
- 8. Les contraintes géométriques d'un mur
- 9. Modifier le profil d'un mur
- 10. Attachement des arases de mur
- 11. Ouverture dans un mur
- Les sols
	- 1. Créer un type de sol
	- 2. Structure d'un sol

## Dao ACtion

- 3. Les composants d'un sol
- 4. Les sols inclinés
- 5. Modifier les sous éléments d'un sol
- 6. Les bords de dalle
- Les Fondations
	- 1. Les fondations « mur »
	- 2. Utilisation structurelle
	- 3. Les paramètres de côtes
- Les Radiers
	- 1. Créer un type de radier
	- 2. Les outils de tracé de limites de radier
- Les toits
	- 1. Les toits par tracé
	- 2. Les toits par profil
	- 3. Créer un type de toit
	- 4. Structure d'un toit
	- 5. Les composants d'un toit
- Les escaliers
	- 1. Les types d'escalier
	- 2. Les composants d'un type d'escalier
	- 3. Le tracé d'un escalier
	- 4. Les contraintes d'un escalier
	- 5. Les volées répétitives
	- 6. Les paramètres de visibilité de composant d'un escalier
- Les rampes d'accès
	- 1. Modifier les paramètres d'un type de rampe
	- 2. Le tracé d'une rampe
- Le texte 3D
	- 1. Créer un type de sol
	- 2. Les paramètres d'une texte 3D
	- 3. Tracé d'une texte 3D
- Les ouvertures
	- 1. Ouverture de mur
	- 2. Ouverture de cage
	- 3. Ouverture verticale
	- 4. Ouverture lucarne
- Les Pièces
	- 1. Définir les contraintes basse et haute
	- 2. Les conditions définissant les limites de pièce
	- 3. Les séparateurs de pièces
	- 4. Les données d'identification de pièce
	- 5. Placer des pièces automatiquement

#### **LES FAMILLES « CHARGEABLES OU EXTERNES »**

Dao ACtion

- Portes, Fenêtres (voir programme niveau 1)
- Poteaux
	- 1. Poteau porteur et architectural
	- 2. Les paramètres de construction d'un poteau
	- 3. Les contraintes géométriques d'un poteau
	- 4. Charger une famille de poteau
	- 5. La relation poteau quadrillage
	- 6. Implantation automatique de poteau sur quadrillages
	- 7. Modifier un type de poteau
	- 8. Les étiquettes de poteau
- Les Poutres (Ossature)
	- 1. Principe de tracé d'une poutre
	- 2. Choix d'un plan de construction
	- 3. Les outils de tracé d'une poutre
	- 4. Tracé d'un garde-corps
	- 5. Choix d'un nouvel hôte
	- 6. Créer un type de garde-corps simple
	- 7. La relation poutre quadrillage
	- 8. Implantation automatique de poutres sur quadrillages
	- 9. Inclinaison d'une poutre
- Les Systèmes de poutres
	- 1. Les options de placement
	- 2. Le motif de poutres
- Les Fondations
	- 1. Les semelles isolées
	- 2. Placement automatique sous poteaux
	- 3. Sur les quadrillages
- Les Composants Autres externes (ex : Modèles génériques)
	- 1. Librairie fournie par Autodesk
	- 2. Composant dit placement libre
	- 3. Composant Hébergé
	- 4. Les catalogues de famille

#### **LES ANNOTATIONS CHARGEABLES OU EXTERNES »**

- Familles annotation chargeables
	- 1. Les symboles
	- 2. Les étiquettes
	- 3. Etiqueter automatiquement
	- 4. Les composants de détail

#### **LES PARAMETRES DE VUE ET OUTILS**

- Les plages de vue
	- 1. Plages principales Bas et Haut
	- 2. Plan de coupe
	- 3. Profondeur de la vue
	- 4. Incidence de la discipline de vue Remplacement visibilité
	- 5. Gestion des objets par vue
	- 6. Catégorie de modèle
	- 7. Catégorie d'annotation
	- 8. Les Filtres
- Orientation de la vue
	- 1. Nord géographique
	- 2. Nord Modèle
- Les zones de définition
	- 1. Créer une zone de définition
	- 2. Appliquer une zone de définition
- Les gabarits de vue
	- 1. Créer un gabarit de vue
	- 2. Appliquer un gabarit de vue
	- 3. Utilisation d'une vue temporaire
- Type de vue
	- 1. Créer un type de vue
	- 2. Générer des vues en fonction d'un type de vue
- Les zones de plan de coupe
	- 1. Intérêt d'une zone de plan de coupe
	- 2. Créer une zone de plan de coupe

#### **CREATION D'UN PROJET A PARTIR DE FICHIERS DWG**

- Insertion DWG
	- 1. Préparation d'une vue spécifique au dwg
	- 2. Lier un fichier dwg et définir les paramètres
	- 3. Vérification de l'échelle
	- 4. Modélisation en fonction des entités Autocad
	- 5. Gestion des calques du dwg

#### **REPRESENTATION SPECIFIQUE AU COFFRAGE**

- **Les vues planchers Hauts** 
	- 1. Affichage des impacts supérieurs
	- 2. Remplissage des impacts
	- 3. Etude de plusieurs méthodes

#### **CREATION DE FAMILLE**

- Familles 2D
	- 1. Symbole
	- 2. Etiquette

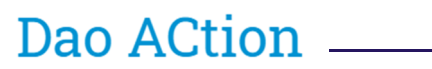

- 3. Profil 2D
- 4. Elément de détail
- 5. Le paramétrique
- Familles 3D
	- 1. Objet 3D simple
	- 2. Déclinaison de types

#### **EXERCICES TEST**

- Validation de la formation par un exercice test
- Présentation de l'exercice test
- Exercice à réaliser chez vous et à renvoyer sous 10 jours
- Corrigé du test
- Envoi d'une attestation de formation validée